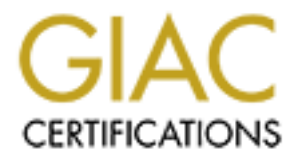

# Global Information Assurance Certification Paper

# Copyright SANS Institute [Author Retains Full Rights](http://www.giac.org)

This paper is taken from the GIAC directory of certified professionals. Reposting is not permited without express written permission.

# [Interested in learning more?](http://www.giac.org/registration/gcih)

Check out the list of upcoming events offering "Hacker Tools, Techniques, and Incident Handling (Security 504)" at http://www.giac.org/registration/gcih

## **Using GUPI to Create A Null Box**

### *GIAC (GCIH) Gold Certification*

Author: Robert "Gremlin" Comella, Gremlinscs@aol.com Advisor: Rick Wanner

Accepted: July  $24<sup>th</sup> 2010$ 

#### Abstract

This whitepaper introduces GUPI, a tool that helps administrators recognize removable packages. They can use it to create the Null Box, a Linux server administrators can use as a base for secure servers.

this concept, it is difficult to realize it. Unfortunately, the normal Linux distribution The most efficient and secure Linux machines only run the software necessary to fulfill their assigned task, no more. Therefore, the goal of a security-minded administrator is to build machines to that standard. While it is easy to understand is a "rat's nest" of interdependencies, making it difficult to determine which packages to remove. This paper introduces "Gremlin's Unnecessary Package Identifier", or GUPI, to solve this problem. GUPI identifies packages upon which no other packages depend, and designates these "removable". GUPI then allows the user to mark these packages "Remove" or "Keep". Given the user's input, it recalculates the new list of removable packages and presents it to the user. This tool allows the administrator to create the "Null Box", a Linux-based server that has only enough software to boot and install additional packages as necessary. This machine provides a base from which administrators can build secure machines for their networks.

## **1. Introduction**

#### **1.1. Servers with less do more**

When an administrator builds a Linux server, they make many decisions. One of the most difficult is deciding which packages to install. Linux distributions, upon installation, try to pass package selection off as an easy choice. The administrator must simply choose a function from the list and the installation program will automatically install all the necessary software to provide that service. The installation usually works and the resulting machine performs the desired task. Administrators focused only on functionality consider themselves finished and move on to the next task.

vulnerabilities, the more installed packages there are the more vulnerable the machine is. While it is impressive that Linux distribution masters can make this process as easy as it is, it is not possible for them to customize the system to the exact needs of every organization. The systems that result from these default installations, while completely functional, usually contain more software than is necessary for the assigned task to be completed. Since each software package is a potential source of Secondly, unnecessary services and software take up precious resources, which leave fewer resources for the server's assigned tasks. Finally, servers with more packages than necessary are more complex, which makes them more difficult to maintain. (Pomeranz, 2009)

Clearly, then, it is desirable to create servers with only the software necessary to perform their assigned task. Unfortunately, that is difficult to accomplish. Linux packages all are interrelated in different ways, which makes it difficult to figure out which packages administrators can remove without causing damage to the system. If an administrator is to build a server containing only task-specific software, they must start from a machine that has only the minimum of what is essential for the server to function.

The focus of this paper is to create a system that has only what is required to boot and install more packages. An administrator can use this "Null Box" as a base from which he may build other machines. Please note the Null Box is not itself secure. The

system architect must add security packages to secure the server properly but the specific packages chosen will depend on the environment in which the server resides.

To aid in the construction of such a lean system this paper introduces a tool called GUPI (Gremlin's Unnecessary Package Identifier). GUPI scans the computer's installed packages, identifies which are removable, and displays them in a list. The user can then decide, for each package, whether to keep or remove it. The program takes the usersupplied information and uses it to identify the next set of removable packages that the user may investigate. This iterative process continues until there are no removable packages remaining.

### **2. Where to Begin…**

### **2.1. About the test machine**

 $\ln \text{box}$ . GUPI should work on any Linux-based system that uses the apt package manager, but its author built it using Ubuntu for Ubuntu–based systems. This paper provides an example based on Ubuntu 10.04 Server to show how to use GUPI and create a null box.

### **2.2. Getting the Installation Media**

The installation media is available to the public in several different ways. Administrators can request free CDs from Ubuntu by going to https://shipit.ubuntu.com/ and filling out the appropriate web forms. It is clear from the website that this method is somewhat discouraged and it does take up to ten weeks to get the CD to the one who requests it. The second option is to purchase the media from Ubuntu themselves or from one of their worldwide distributors. The cost is between five and ten dollars (depending on the conversion rate) and shipping is far quicker. The website http://www.ubuntu.com/desktop/get-ubuntu/cds has more details.

Most administrators, however, have the ability to download all of the different Ubuntu versions free from the internet. Each one is a little less than 700MB. Download the .iso file, calculate its MD5 and SHA1 hashes, and compare them to the hashes calculated by Ubuntu at http://releases.ubuntu.com. If they match, the administrator can

be reasonably certain that they obtained the .iso file free of both intentional and unintentional corruption. Those using Linux to download the file can use *md5sum* and *sha1sum* programs provided by most Linux distributions. Windows users must download and install another package in order to check hashes. One decent one called hashcalc is available free. Once the administrator had obtained good images, they can burn them to CD. Ubuntu CDs offer the opportunity to check the cd for defects upon boot-up. This check is highly recommended as it can save administrators a great deal of time troubleshooting errors caused by a faulty CD.

VMware can be an excellent tool for experimenting with which packages to keep and remove. It allows a user to create "snapshots" of the system by copying the directory where the virtual machine resides. When something occurs that puts the system in an unusable state, the administrator can copy the files back to the working directory from the backup and keep going. This takes far less time than re-installing a system. VMware Player® is freely available at www.vmware.com.

chooses to use an .iso image to install the operating system and they select it when VMware Player® has a feature that is detrimental to this experiment. If the user VMware player asks for details of the CD-ROM, VMware will "help" the user by implementing a tool called "Easy Install". This tool will automatically install the operation system, choosing options it thinks are best. Easy install prevents administrators from customizing the installation to their needs. To work around this, users must choose "I will install the operating system later" when creating a virtual machine.

### **2.3. Exact choices used for the example**

When creating the VMware Player test servers choose the following settings:

1. Click "Create a New Virtual Machine"

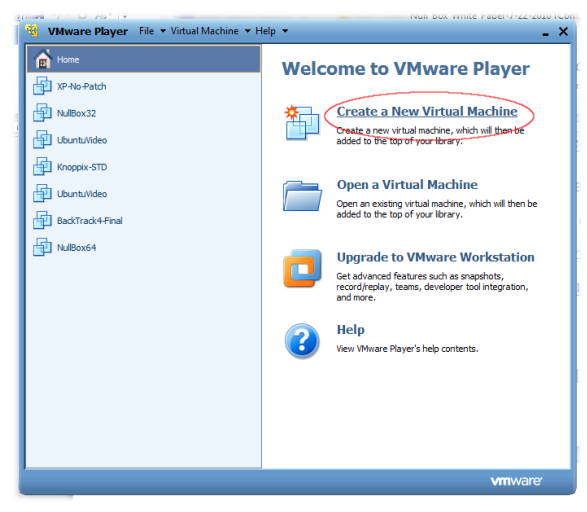

2. Choose "I will install the operation system later."

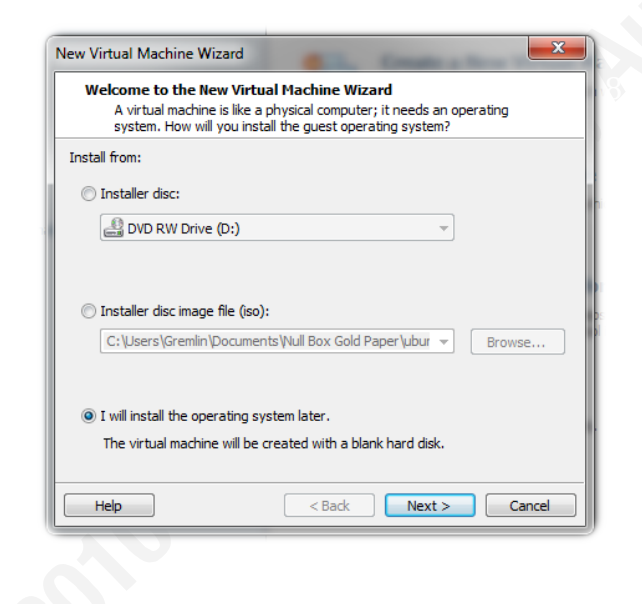

3. Choose an operating system of "Linux" with the version "Ubuntu"

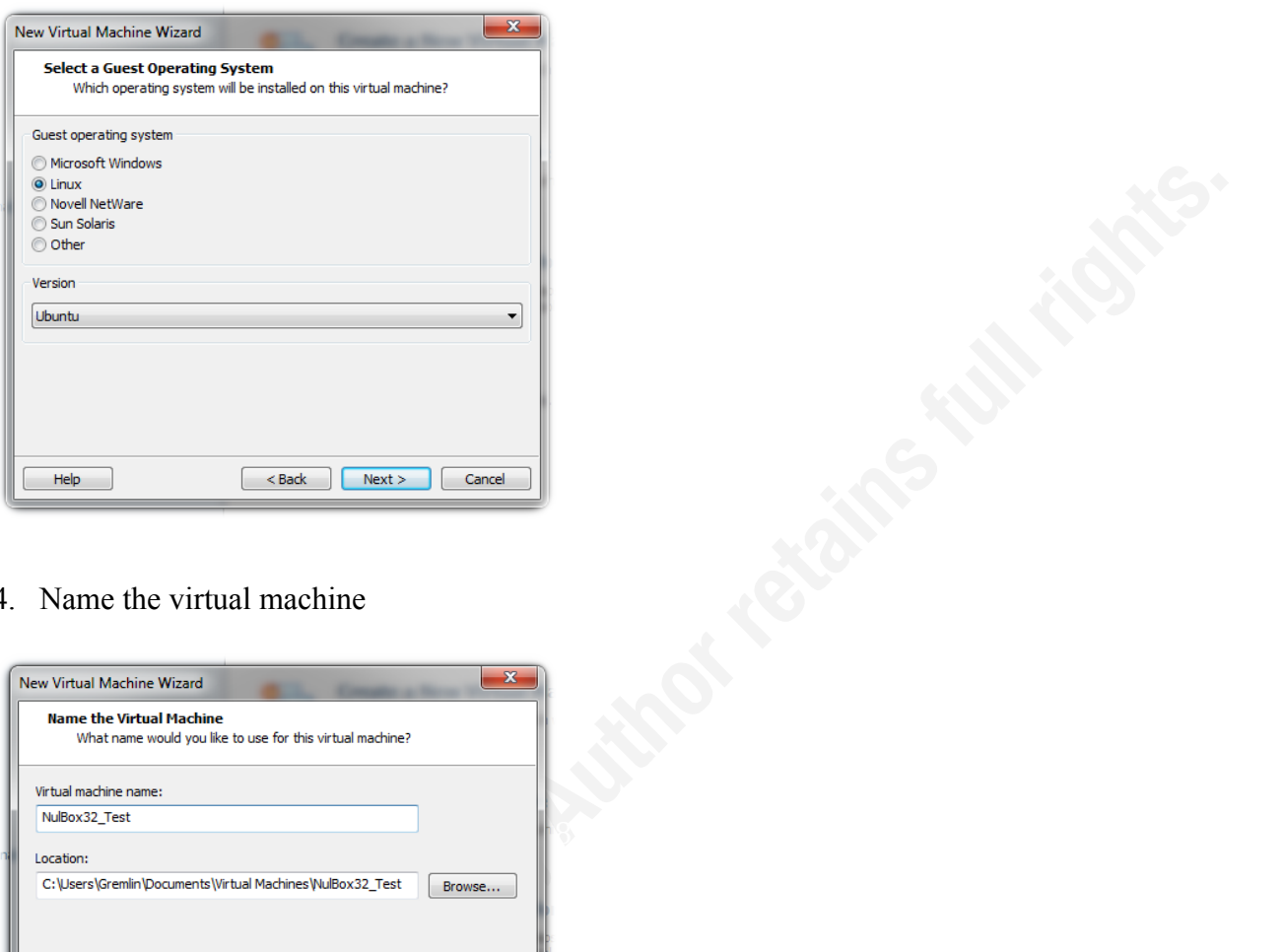

4. Name the virtual machine

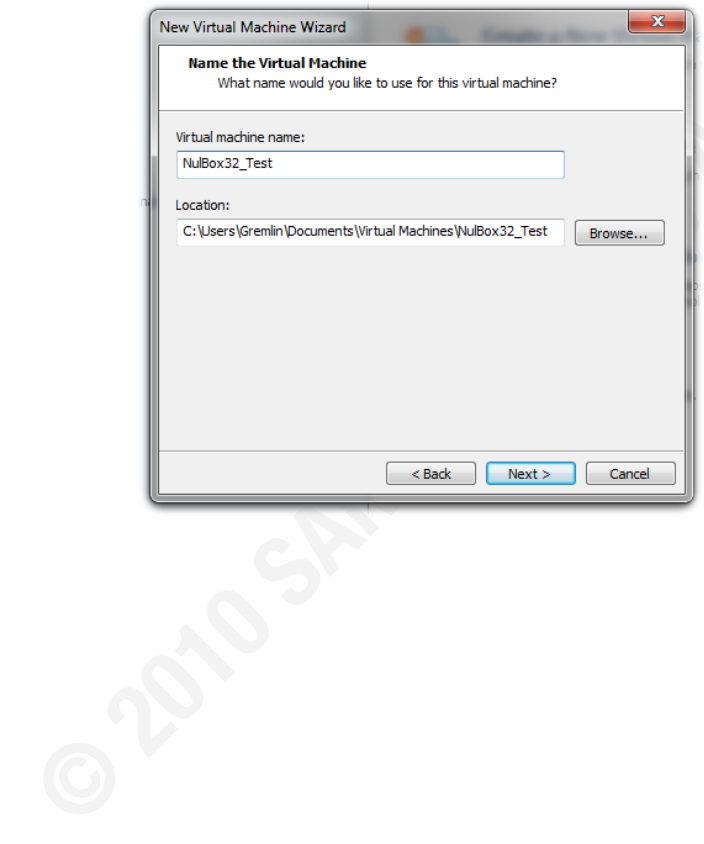

5. Choose a hard drive size (30 gig was used)

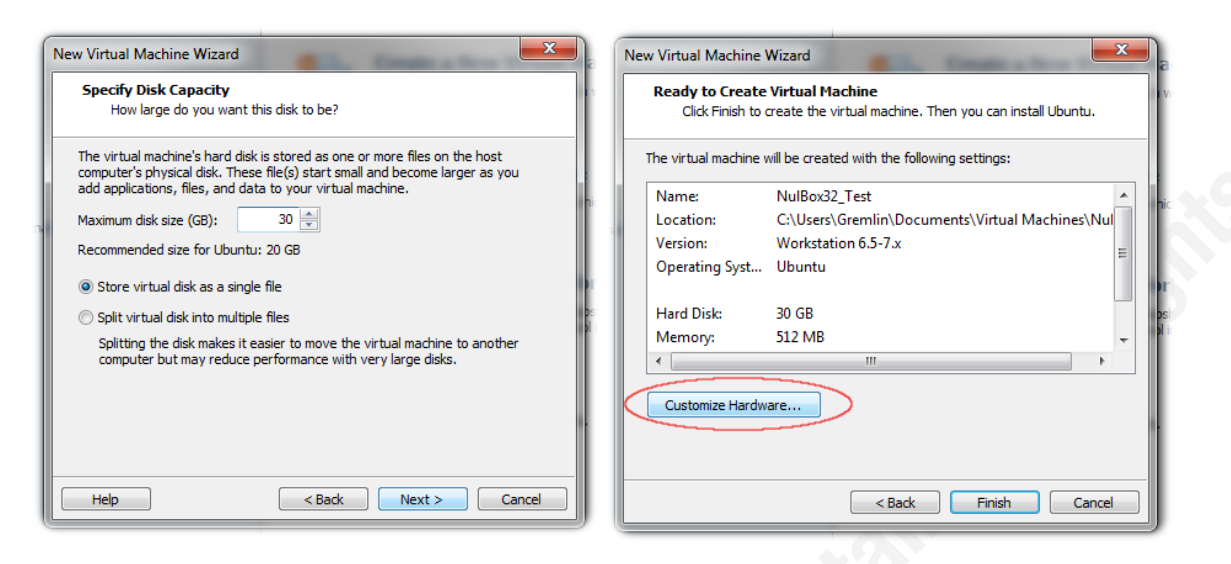

- 6. On the "Customize Hardware" screen:
	- a. Set the memory to 1024MB if possible, but do not exceed the amount of

![](_page_7_Picture_5.jpeg)

- b. Set the CD/DVD to use the created CD or the downloaded .iso file.
- c. Remove the Floppy Drive, Sound Card, and printer.
- d. Set the network adapter to NAT

but be sure to uncheck "Attached" and "Attach at power on".

7. Start the machine.

## **2.4. Preparing the Server**

When repurposing a server it is possible to use the desktop version of Ubuntu to wipe the data from the hard drives. It is easy to do but it takes a long time for large hard

drives. Before starting, be certain to unplug all network cables from the machine. Insert the Ubuntu Desktop liveCD and boot from the CD-ROM. If everything is successful, the computer displays the screen below.

Choose the desired language and then choose to "Try Ubuntu 10.04". The computer will continue to load from this point until you have the normal Ubuntu desktop as seen again

below.

![](_page_8_Picture_3.jpeg)

Now choose Applications  $\rightarrow$ Accessories  $\rightarrow$  Terminal to open a terminal window. Type the following command:

sudo fdisk –l

sudo **Program to give temporary root privileges to a user** 

#### fdisk **Partition'table'manipulator'for'Linux**

![](_page_8_Picture_8.jpeg)

-1 Lists the partition tables for the devices on the system

![](_page_8_Picture_128.jpeg)

A list for each device on the system will appear as in the screen shown on the left. For each physical drive that needs to

be blanked, enter the following command, substituting the name of the drive in the " $o f =$ " option.

sudo dd if=/dev/zero of=/dev/sda bs=36824

![](_page_9_Picture_156.jpeg)

You can repeat this for each open command window. Unfortunately, the version of dd that comes on the Desktop disk is an older version that has no progress reports.

![](_page_9_Picture_5.jpeg)

2254720 bytes (32 GB) copied, 126.034 s, 256 MB/s (2011 Steadily. This process may take many The program gives no indication that anything is happening, however, the hard drive access light on the computer will be hours to complete, so for now find

something else to do for a while. When it is finished, the screen should look like the picture. Close the window and use the circle button in the upper right part of the screen to shut the machine down.

## **3. Building the Null Box**

## **3.1. First Steps**

![](_page_9_Picture_157.jpeg)

Author Name, email@address

With a clean server, it is time to install the base operating system. This will be a working server. It may take some time and trial and error before an administrator is satisfied with the particular set of packages on a Null Box.

To start the process the administrator needs to place the Ubuntu Server disk in the CD-ROM and again set the computer to boot from the CD-ROM. The network cables should remain unplugged. If the system boots successfully from the CD it will display the screen on the left where the user may select their language.

![](_page_10_Picture_2.jpeg)

The welcome screen gives the administrator many options. This is where he may choose to check the disk for defects as mentioned above. If the user presses the F4 button, a few more options appear. To minimize the normal install as much as possible the user should select "Install a minimal system" from this list and then choose the "Install Ubuntu Server" option.

Install a minimal system Install a minimal virtual machine

The installation process begins. The first choice is the language then the country in which the user is located. After asking about the user's location, it asks if it should

detect the keyboard layout. English speaking persons with no special needs can select no, as the default is a North American keyboard. If the administrator answers yes, the installer package will ask a series of questions to try to determine the layout of the keyboard, which takes longer than just selecting the correct choice.

After the system loads some common files, it attempts to detect the network using DHCP. This will fail, because the network cables are unplugged. When the automatic detection fails, the installer may choose to configure the network automatically. Individual screens will appear asking for the IP address, net mask, gateway, and name server. The administrator can set the values as necessary for the network. (An aside for those using VMware player on Windows: During the installation of VMware, it will automatically select IP address ranges. Administrators can use the command ipconfig to ascertain what these settings are. The entry for VMnet8 has the appropriate settings for the NAT network. Also note that the gateway and DNS is 192.168.XXX.2)

The next screen asks the user to enter the host name for the system. The following one asks for the domain name. Administrators should enter the values appropriate to the network. Next, the system will try to get time from a timeserver. This action, like the DHCP attempt, will also fail, but it will not display any sort of message. It will then ask for the time zone of the user.

### **3.2. Hard Disk Partitioning**

also possible to partition off subdirectories. For example, administrators can create a The administrator will need to make some decisions here based on the function of the machine. To facilitate a more secure file system, it is important that at least partitions for "/", "/usr", "/var" are created. (Pomeranz, 2009) You will also need a partition for swap, which in general should be two times the size of the installed RAM. (Koconis, Murry, Purvis, & Wassom, 2004) Depending on the server, other partitions may be necessary. A "/home" directory will always be created when installing Ubuntu 10.04. Placing it on a separate partition will prevent users from filling the file system to cause a DOS. The /tmp directory can have its own partition or it can be mounted in memory on /dev/shm. Doing so may be faster on machines with enough memory to handle it. It is "/usr/local" partition to store third party applications.

Size of each of these will vary greatly depending on need. Hard drives are generally rather large and the installation on most servers does not take much space. Remember that logs will generally go to /var, the operating system will be placed mostly in /usr, and everything not given a specific partition will end up in the "/" partition.

![](_page_11_Picture_180.jpeg)

No matter the partition scheme chosen, the administrator must choose the Manual option in the partition disks dialog box. Use the on-screen prompts to set up the necessary partitions. In this example, the partitions were set up according to the table at the left. Be sure to set the bootable flag on the "/" partition or the system will be unable to boot.

### **3.3. Finishing the install process**

After creating the partitions, the installer program will load most of the files to the hard disk. After a few moments, it will ask for the name of the main user. Ubuntu, by default, sets the root password to make it impossible to log on a root. This user is set to be "administrator" of the machine. This user does not have root privileges but can use sudo to gain root status for any command. Choose carefully the name and password for this account over the next few dialog boxes. Once the installer creates the user, it asks if it should encrypt the user's directory. This is up to the administrator. The example computer did not encrypt the user's directory.

One of the final dialog boxes shown asks about proxy information. Fill in this dialog box appropriately for the network. Leave it blank if there is none. The computer will attempt to download several files from the internet. This, like the other networkrelated activities, will fail. The system will look as though it has hung for a little while but it will eventually move on.

options are "No automatic updates", "Install security updates automatically", or "Manage Next, it will ask how to manage package updates on the system. The three system with Landscape". Landscape is a paid tool that may be interesting but it is outside the scope of this document. Many administrators do not trust others to install updates on production machines without testing them first so they choose "no automatic updates".

Finally, the installer asks what software the administrator wishes to install on the system. Any option chosen here will direct the installer program to install all the software necessary for a generic but functional system. In order to obtain the most basic system, the administrator should skip this altogether by pressing tab without selecting any extra packages.

With that, the installer program installs several hundred files, does some configuration, and cleanup. When it is finished, it will ask if the user wishes to install grub-pc to the master boot record. Choosing no to this question will leave the computer in an unusable state. Finally, the installer program instructs the administrator to remove the disk and reboot the machine. Once the machine boots it is running a minimal version of Ubuntu.

The Ubuntu server installer does rather well with the minimal install. For not knowing people's exact needs, the Ubuntu team produced a tight package. There are no listening ports (an nmap scan confirms this). Only seventeen processes run in memory. Finally, three hundred six installed packages take up about 1075 MB of disk space.

If the administrator watches closely, they may notice some boot messages flying by. To view them at a more leisurely pace, run:

```
cat /var/log/boot.log
```
If the installation completed successfully the administrator should see several messages about clean partitions, several init messages that terminated with status 4, and one message about AppArmor. While the status 4 messages look like errors, they are not. Here is a quote from the developer:

*Status 4 (usually ureadahead-other exits with this) means that you had a mountpoint* in your fstab that didn't have any files on it needed during boot. Probably that drive with all those MP3s and movie files on it. It still reads everything needed during boot, the status is just there for me to debug *other issues. (keybuk, 2010)* 

## Key!fingerprint!=!AF19!FA27!2F94!998D!FDB5!DE3D!F8B5!06E4!A169!4E46 **4. Removing Unnecessary Packages**

### **4.1. Which Packages are Unnecessary?**

A package whose removal does not prevent the system from booting nor prevent it from downloading and installing packages is unnecessary. The question becomes, "How does one identify packages that are not necessary?" Linux is like an onion. Most installed packages depend on others. Just as someone can peel the layers off an onion, revealing the layers below, administrators can peel the packages on the outside off, revealing other removable packages. So what programs are on the outside of the onion? They are the packages upon which no other packages rely. To find them, an administrator must take note of the dependencies of all the packages installed on the system then compare the list of dependencies to the list of the ones installed. Any installed packages not on the dependency list are not necessary, and therefore, removable. It is up to the administrator to decide if the package, when removed, breaks the ability of the machine to boot, download, and install new packages (Or any other criteria the

administrator may have in mind). If removing it does not interfere with the desired function of the machine then the administrator can remove it and its dependencies from the dependency list. If it does prevent the system from fulfilling its function, the administrator must keep the package. Once the user evaluates all the packages on the generated list of removable packages as legitimately removable or not, it is time to recalculate the dependency list and again compare it to the list of installed packages.

The administrator repeats the process of marking then recalculating until all removable are marked as must keep. At that time, the administrator cannot remove another package without breaking the criterion set. The system has only the packages necessary to fulfill its duty. The administrator can do this process manually (which takes forever) or they can use GUPI.

### **4.2. Installing and Running GUPI**

list of all the packages upon which they depend. Finally, it compares the lists and Robert "Gremlin" Comella wrote Gremlin's Unnecessary Package Identifier, or GUPI, for short, to automate the identification of nonessential packages discussed in the prior section. When run, GUPI creates a list of all installed software. Then it creates a displays the packages it finds on the installed packages list but not on the dependency list. The user can then mark the packages "remove" or "keep". When the user is finished with the list, GUPI will recalculate the package list and display a new list. Eventually, when nothing appears on the removable list the user can ask GUPI to produce a script that will remove all the packages indicated while running the software.

Installing GUPI is easy. GUPI consists of four script files. The user must create these four files on the machine or copy them to it. All the files must be in the same directory. The only prerequisites known are apt-cache, dpkg, and grep. Running the software is also simple. The user must cd to the directory where all the files reside and run the gupi.sh script.

./gupi.sh

Or if the executable bit is not set for the package,

bash gupi.sh

![](_page_15_Picture_1.jpeg)

Option one will run sudo apt-get update to get the latest package information. Two will build the database of packages. This process takes longer, as the number of packages on the system

For a moment, the program shows the title screen. Next, it displays the main menu. Before the program creates the package list, the main menu is very limited.

![](_page_15_Picture_118.jpeg)

The saved file must reside in the same directory as GUPI. This is in case the user needs increases. On slow computers with many packages, this process may take up to 15 minutes. In the test environment, however, it should only take a minute or two. Since it takes so long to create the list of packages, option three exists to load a previous database. to shut the machine down while in the middle of an investigation. They can save their work and begin again, where they left off. The final option will of course end the program.

next to your choic

When the user selects option two, GUPI's current process and file will appear on the screen as it builds its database. When it completes, GUPI displays the entire main menu. "Review Removable Packages" shows the list of packages it considers removable. "Kept" packages are packages that the user marked as necessary even though they can

remove them. "Removed Packages" are packages that the user tagged to remove. "Necessary" packages are those that the user cannot remove because another package depends on them. "All" displays all the packages.

Option eight creates a script and places it in the directory with the apt files. The script contains an  $_{\text{apt-get}}$  command that will remove all the packages in the "removed package" list. Option nine saves the current databases so that work may continue at a later point.

![](_page_16_Figure_3.jpeg)

Choosing any of the options to review packages will display a package list screen. This package list screen displays information about the state of each package. At this time, "Current state" is "I", for "installed". Future state refers to the state of the package after running GUPI's generated script. "I" stands for

"installed", and "U", for "uninstalled". The next column is "Required state" of the package. Its possible values are "YES" or "NO!" Finally, the "Keep" column tracks packages the user marked keep. Its possible values are also "YES" or "NO!". GUPI will show, at maximum, ten packages at a time. It is common, however, to have many more than ten packages in a particular list. The user can use "n" to see the next group of ten and "b" to go back to the previous list.

![](_page_16_Picture_6.jpeg)

Enter the number beside the package name to look at that package individually. The program does not save changes immediately. As the user modifies package states, the program logs the changes. The functions "Save" and "Return" will write the changes to disk as well as calculate the new package lists. This avoids a lengthy pause between each change as the system writes

changes to the database. "Q" will return the user to the main menu, canceling any of the changes made since the last save.

![](_page_17_Picture_119.jpeg)

Choosing any of the numbers next to the listed packages will open the package modification screen. From this screen, the user is able to control the various states of the package if permitted. The screen shows the package's current states at the top. "f" will toggle the future state of the package and "k" will toggle the keep state of the package. "m" will attempt

to display the man page for the package. If there is no man page, it will display a message telling the user. When the user is finished making changes, "s" will accept the changes and return the user to the package list screen while "q" will return the user to the package list without saving changes.

modification screen exist. The first occurs when a package provides another package. Currently there is no way for the program to discern, while it creates the list of "removable packages", that one package may not be removable because it provides another. The workaround for this issue for

![](_page_17_Picture_6.jpeg)

now is to check, on this screen, if the package displayed provides another necessary package. If it does, GUPI will disable the "f" option.

The other special case is when a choice is available. In some cases, a single package may list several packages that will fulfill its dependency. The system still treats these packages as necessary, but the user may choose to use any of the packages shown to fulfill the dependency. Another option may be smaller or more specific to your environment.

![](_page_18_Picture_2.jpeg)

An administrator can use GUPI on a system at any time to point out packages that he may remove. Allow it to create a list of packages to remove. Choose to remove or keep each then allow GUPI to recalculate. Look at the next set of packages decide to keep or remove. Rinse and repeat until finished. Once the user marks all removable packages as keep, they reached the end. He may not remove any other package without disturbing the ones that are necessary to fulfill the machine's function.

GUPI is not a perfect tool. There is one situation where GUPI fails. In some cases, two or more packages will rely on each other circuitously. For example, tasksel depends on tasksel-data and tasksel-data relies on tasksel. Even though both packages are removable, due to GUPI's algorithm, it always sees them as necessary. This does occur on a few occasions but the user must identify it.

### **4.3. Applying GUPI to the Null Box**

The gory detail of which packages an administrator can remove and which ones he must keep is in appendix "B", but here are the highlights.

While some packages are technically removable, their absence will cause issues on the system. Removing apt-utils prevents apt-get from setting up packages. In some cases, this is not a problem because the packages are very simple. The dhcp3-client package obtains IP address information during the boot process. Assigning a static IP address before removing this package will avoid any problems. It is possible to remove grub-pc. Doing so prevents the system from updating the boot files. If during the

uninstallation the administrator chooses to remove the files from the /boot directory the computer will be unable to boot. Removing iptables will prevent the user from modifying the kernel side of the firewall. This action effectively disables the firewall. The program that builds the message of the day file (MODT) uses lsb-release package. The administrator can fix the non-critical error removing its removal creates by modifying /etc/update-motd.d/00-header file. Certain packages require ncurses-base to install correctly. Removing it prevents the installation of those packages.

Due to GUPI's current configuration, it cannot discover packages with circular dependencies. There are six packages with circular dependencies installed in the normal command line system install. The packages tasksel and tasksel-data, perl and perlmodules, and kbd and console-setup each have such a relationship. The administrator can remove all of these packages as long as they do so in pairs.

booting and installing packages. Removing apt, tar, or whiptail prevents the installation Of the original 306 packages installed by the Ubuntu install process, only 98 are necessary to boot the machine and allow an administrator to install other packages. Some packages must be marked as keep in order to allow the server to fulfill its function of of new packages. apt downloads new packages, tar opens the tarball (the form in which they are stored), and whiptail is a hidden dependency of debconf. The package bash provides the command shell. The user can replace it with alternative if they so desire. debconf-i18n is necessary but debconf-english can replace it. debconf-english is slightly smaller because it contains only support for English-speaking users. Administrators can remove  $\epsilon$  2 fsprogs but when they do the boot scripts that check the drives fail. The package  $q$ <sub>pqv</sub> validates the packages in the Ubuntu package store. If the user removes it, the server complains that the package store is untrusted.  $g_{\text{zip}}$  unzips packages retrieved form the package store without it most packages cannot be installed. The administrator can also remove hostname but doing so will cause errors to occur each time he runs a command in the shell. The command usually works but the server takes 10 to 15 seconds to time out in finding the name of the host before continuing. The linux-image-2.6.XX-XX-generic-pae is the kernel. Removing this package prevents the

computer from functioning. login provides the ability for users to log into the computer, removing it stops users from logging on.

The sudo package is a little different. In the Ubuntu distribution, the creators have decided that no one should ever log on as root. The Ubuntu designers gave the root account a password that users cannot enter, effectively disabling it. It is possible to remove sudo, but the administrator must take two actions first. First, he must set the root account's password to something known. The second step is to export the SUDO\_FORCE\_REMOVE system variable by typing "export SUDO\_FORCE\_REMOVE=yes". Then it is possible to remove sudo and retain an operational system.

The final appendix of this paper contains a quick script that will remove all the possible packages from the experimental server built in this paper. It also performs minor changes to bolster the security of the machine.

### **5. Conclusions**

It will serve no purpose except for eating electricity and holding down papers. The null If the administrator removes all the software possible, the null box is rather bare. box is secure only in the fact that there is very little to exploit. Further modification can improve its security.

Further actions that can be taken include adding a firewall, disabling unnecessary user accounts, setting password rules, setting the default umask, tuning the kernel, setting warning banners, and adjusting file system security. What actions the user takes and to what extent the user locks down the machine depends greatly on the environment in which a server operates as well as the server's final function.

Starting with a null box allows the administrator to install only what is necessary to make the server perform the duty assigned to it. Even if it is not possible to start with the null box and build up to the desired server, the GUPI program will help administrators identify removable packages.

## **6. References**

- keybuk. (2010, March 20). *All about ureadahead*. Retrieved July 4, 2010, from Ubuntuforums.org: Http://ubuntuforums.org/showthread.php?t=1434502
- Koconis, D., Murry, J., Purvis, J., & Wassom, D. (2004). *SANS Step-by-Step Series:* Securing Linux A Survival Guied for Linux Security Version 2.0. Washington DC: SANS.
- Matthew, N., & Stones, R. (2008). *Beginning Linux Programming 4th Edition.* Indianapolis: Wiley Publishing, Inc.
- Pomeranz, H. (2009). *Sans 506.2 Unix Hardening, Part 1.* Washington DC: SANS.
- Williams, C. (1999). *Professional Visueal Basic 6 Databases With VM, ADO SQL and MTS. Acock's Green: Wrox Press LTD.*

Special thanks to Paul Kern and Rick Wanner who helped with the editing of this paper

### $\mathbb{R}^2$ **7. Appendix A GUPI Source Code**

### **7.1. Overview**

The next four sections are the source code for the GUPI program. To create a useable version:

- 1. Create four text files, each named after the sections below.
- 2. Using a text editor (like notepad, notepad++, Kate, or gedit) cut and paste the code from each section into each of the files.
- 3. Save all the files into one directory.
- 4. Make them executable.

### **7.2. gupi.sh**

```
#!/bin/bash
# This program is free software; you can redistribute it and/or modify
# it under the terms of the GNU General Public License as published by
# the Free Software Foundation; either version 2 of the License, or
# (at your option) any later version.
#
# This program is distributed in the hope that it will be useful,
# but WITHOUT ANY WARRANTY; without even the implied warranty of
```

```
# program it will look nice.
# MERCHANTABILITY or FITNESS FOR A PARTICULAR PURPOSE. See the
# GNU Library General Public License for more details.
#
# You should have received a copy of the GNU General Public License
# along with this program; if not, write to the Free Software
# Foundation, Inc., 51 Franklin Street, Fifth Floor Boston, MA 02110-1301, USA
#******************************************************************************
 Overall Description
#******************************************************************************
# This is the main controlling script for GUPI. It will call the other
# Scripts necessary to get work done.
# GUPI or Gremlins' Unnecessary Package Identifier is a simple script that
# will search through the packages installed on a computer and as the name
# suggests identify the ones that can be removed. I will continuously
# update the list as packages are either added or removed virtually.
# The final action the program will take is to create another script that
# will both install and uninstall the packages requested during the
# running of the program.
# Note to all you decent hackers out there. Please be kind to me this is
# My first script of any consequence. If you have any constructive
# criticism you can contact me @ GremlinscsJunk@aol.com. Please also note
# that this is just a temporary program: I would like to release this as
# open source tool but I think I will re-code it in C++ to speed it up and
# to make it more extensable.
# I know of no lions burned by this code. Let me know if do.
# Finally I wrote this in the Kate text editor. If you open it in that
#******************************************************************************
# Included Script for the use of this script.
#******************************************************************************
# We need the database builder
. ./gupi_db_builder.sh
. ./gupi_packages.sh
#******************************************************************************
# Global Variables
#******************************************************************************
# This variable adjusts menu choices based on actions
pkglstbuilt=0
#******************************************************************************
# Functions
#******************************************************************************
get main menu choice() {
    clear
     echo "-- Main Menu --"
     echo
     # These Choices are always available
     echo " 1) Update the package lists from Internet"<br>echo " 2) Build working databases from Scratch (s
     echo " 2) Build working databases from Scratch (slow)"<br>echo " 3) Load Saved Data (fast)"
               3) Load Saved Data (fast)"
     # These will only appear after package lists are created
```

```
\overline{\phantom{a}}if [ "$pkglstbuilt" = "1" ]; then
           echo " 4) Review Removeable Packages"
           echo " 5) Review Kept Packages"<br>echo " 6) Review Removed Package
           echo " 6) Review Removed Packages"<br>echo " 7) Review Necessary Package
           echo " 7) Review Necessary Packages"<br>echo " a) Review All Packages"
           echo " a) Review All Packages"<br>echo " 8) Create apt Command"
           echo " 8) Create apt Command"<br>echo " 9) Save Current Progre
                       9) Save Current Progress"
     fi
     echo " q) Quit the program"
     echo
     echo -e "Please enter the value next to your choice: \setminus c"
     read -n 1 main_menu_choice
     echo
     return
}
#******************************************************************************
# Main Script<br>#***************
               #******************************************************************************
# Display Main Menu
# Clear the screen and display the title of the program
clear
echo
echo
echo
echo \
\blacksquareecho \
" / /\ /__/\ / /\ ___ "
echo \backslash<br>" /
" / /:/_ \ \:\ / /::\ / /\ "
echo \
" / /:/ /\ \ \:\ / /:/\:\ / /:/ "
echo \
" / /:/_/::\ ___ \ \:\ / /:/~/:/ /__/::\ "
echo \
" /__/:/__\/\:\ /__/\ \__\:\ /__/:/ /:/ \__\/\:\__ "
echo \
" \ \:\ /~~/:/ \ \:\ / /:/ \ \:\/:/ \ \:\/\ "
echo \
" \ \:\ /:/ \sqrt{2} \ \:\ /:/ \sqrt{2} \ \:\ /:/ \sqrt{2} \ \:\ /:/ "
echo \
\qquad \qquad " \ \:\/:/ \qquad \qquad \ \:\/:/ \qquad \qquad \ \:\ \:\
echo\backslash "
" \ \::/ \ \::/ \ \::/ \ \:\ \ \:\ \ \ \"
echo \setminus" \__\/ \__\/ \__\/ " 
sleep 2
while [ "$quit" != "1" ];
do
     get main menu choice
     case "$main_menu_choice" in
           1)
                  echo "Update Package lists from the Internet"
                  sudo apt-get update
                  sleep 1;;
           2)
```
echo "Creating Database..."

```
echo "You must load the packages first!!"
                 # Get The list of all the packages
                 # get_pkgInfo
                BuildDatabase
                pkglstbuilt=1;;
         3)
                if [ -e ./Depend_List ] || [ -e ./Package_List ]; then
                       CopyDatabase
                       pkglstbuilt=1
                       echo "Save File Loaded."
                       sleep 1
                else
                       echo "No save data found. Please build files."
                       sleep 1
                fi;;
         4)
                echo $pkglstbuilt
                if \left[ "$pkglstbuilt" = "1" ]; then
                       DisplayRemovableList
                else
                   echo "You must load the packages first!!"
                   sleep 1
                fi;;
         5)
                if [ "$pkglstbuilt" = "1" ]; then
                       DisplayKeptList
                else
                       echo "You must load the packages first!!"
                       sleep 1
                fi;;
         6)
                if [ "$pkglstbuilt" = "1" ]; then
                       DisplayRemovedList
                else
                       sleep 1
                fi;;
         7)
                if [ "$pkglstbuilt" = "1" ]; then
                       DisplayNecessaryList
                else
                      echo "You must load the packages first!!"
                     sleep 1
                fi;;
         a)
                if [ "$pkglstbuilt" = "1" ]; then
                       DisplayAllList
                else
                       echo "You must load the packages first!!"
                       sleep 1
                fi;;
         8)
                if [ "$pkglstbuilt" = "1" ]; then
                       CreateCommand
                else
                       echo "You must load the packages first!!"
                       sleep 1
                fi;;
         9)
                if [ "$pkglstbuilt" = "1" ]; then
                       SaveDatabase
                       echo "Database saved"
                       sleep 1
                else
                       echo "You must load the packages first!!"
```

```
sleep 1
                 fi;;
         q)
                 Cleanup
                 quit=1;;
          *)
                 echo -e "That was not a valid choice. Choose a value or press \n"
                 echo "\"q\"to quit"
                 sleep 2;;
 esac
```

```
done
```
## **7.3. gupi\_db\_builder.sh**

```
Key!fingerprint!=!AF19!FA27!2F94!998D!FDB5!DE3D!F8B5!06E4!A169!4E46
#******************************************************************************
#!/bin/bash
# This program is free software; you can redistribute it and/or modify
# it under the terms of the GNU General Public License as published by
# the Free Software Foundation; either version 2 of the License, or
# (at your option) any later version.
# 
# This program is distributed in the hope that it will be useful,
# but WITHOUT ANY WARRANTY; without even the implied warranty of
# MERCHANTABILITY or FITNESS FOR A PARTICULAR PURPOSE. See the
# GNU Library General Public License for more details.
# 
# You should have received a copy of the GNU General Public License
# along with this program; if not, write to the Free Software
# Foundation, Inc., 51 Franklin Street, Fifth Floor Boston, MA 02110-1301, USA
#******************************************************************************
# Overall Description
# This script will handle all the database creation and upkeep issues
# Related to gupi. In the fastest manner possible it will create an update
# two files. The First file will be the package file. It will contain:
# Package Name: [STR] Self Explanatory
# State: [BOL] Installed now or not<br># Future State: [BOL] To be installed or not installed
# Future State: [BOL] To be installed or not installed
# Necessary: [BOL] Necessary dependency for another package
# Keep: [BOL] Not Specifically Necessary but User desires to
# Keep: [BOL] Not Specifically 1<br># keep this package<br># Dirty: [BOL] If the package nee
# Dirty: [BOL] If the package need to be checked for dependency
# The Second file will be the relation file. It will contain:
# Package Name: Self Explanatory
# Related package: Self Explanatory
# Relationship type: Pre-Depends
# Depends
# Recommends
# Suggests
                                              Enhances
# Breaks
                                              Conflicts
                                              Replaces
                                              Provides
     We can keep track of what is going on
  #******************************************************************************#
#******************************************************************************#
# Global Variables -- Not really necessary but I like to do this for clarity
#******************************************************************************#
```

```
# Remove the relation label (e.g. Depends: or Pre-Depends:)
# Associate with the objects script
. ./objects.sh
    Associate with the gupi common script
#. ./gupi_common.sh
#******************************************************************************#
#******************************************************************************#
  Internal Functions
#******************************************************************************#
IntPkgScrub() #string_to_scrub relation_type
    # This function will remove the extra stuff from entries in the table
{
# # Check if Internal go is set
# if [ $bol_rel_int_go -eq "0" ]; then
# echo "intCreatePath is an internal function only"
# return $err_internal_go_not_set
# fi
     # Check to see if necessary values were passed
     if [ -z "$1" ] || [ -z "$2" ]; then
           # Exit with an error
           return $err argument mismatch
     fi
     # Set input to meaningful names for clarity
     local str_pkgname=$1
     local str_relation=$2
     local str_pkgname=${str_pkgname#$str_relation:}
           Remove the space before the package name
     local str pkgname=${str pkgname#" "}
           Remove the space after the package name
     local str pkgname=${str pkgname%" "}
     # Remove any version information
     local str_pkgname=${str_pkgname% (*)}
           Return final string by reference
     str_pkgscrub_ret=$str_pkgname
}
#==============================================================================#
GetRelationships() #package name relationship
    # Send this internal function the package and the relationship and it will
    # Create an array that has all the packages names are related to the
     # target package in that way.
{
     # # Check if Internal go is set
     if [ $bol rel int go -eq "0" ]; then
          echo "intCreatePath is an internal function only"
           return $err internal go not set
     fi
     # initialize the array
     unset array related pkgs ret
     # Check to see if necessary values were passed
     if [ -z "$1" ] || [ -z "$2" ]; then
```

```
# We can start the output with the first value
            # Exit with an error
            return $err_argument_mismatch
     fi
     # Set the inputs to names that have meaning
     local str_pkgname=$1
     local str_relationship=$2
     local str_relationship path=$3
     # Make note of the original IFS
     local ifsold="$IFS"
     # Set the IFS to "," -- the separator in the file
     IFS=', '
            Set the index number for the array
     local int index=0
     # If we loop through the apt-cache output with the current IFS we get each
     # package in that line along with all the other information between
     # the comas.
     int_index=0
     for str in $(apt-cache show $str_pkgname | grep -m 1 ^$str_relationship:)
     do
            # If the file contains a | symbol then we need to split the value
            TFS='|'
            set $str
            local str_tempstring1="$1"
            # Reset the IFS for next round
            IFS=', 'IntPkgScrub $str_tempstring1 $str_relationship
            local str_final_value="$str_pkgscrub_ret"
            # If we came across a more than one part this loop will take care of
            # it and any others
            while [ "$2" ] = "" ]; do
                   # Scrub the second part and concatenate it with the first
                   IntPkgScrub $2 $str_relationship
                   local str_final_value="$str_final_value"'|'"$str_pkgscrub_ret"
                   shift
              done
            # place the final value into the array
            echo "$str_pkgname•$str_final_value•$str_relationship" >> \
                          $str_relationship_path
            #array_related_pkgs_ret[$int_index]=$str_final_value
            let local "int index += 1"
     done
     # Set IFS back to its original value.
     IFS=$ifsold
               #******************************************************************************
#******************************************************************************
 Functions that are public -- These should be accessed by external users
#******************************************************************************
```
}

```
# contain all the relationships between all the known packages.
PrePkgBuild()
# This function will take no arguments. It will build the list of all
# packages available in the repository. It sets preliminary values for
# state, future state, keep, and necessary fields
{
     # Create a package object
     ObjCreate Package_List
            apt-cache pkgnames will give a list of all the packages available on the
     # system. sort and uniq will make sure they are in order and there is
     # only one of each.
# for item in $(apt-cache pkgnames | sort | uniq)
# do
# echo "$item•0•0•0•0•0" >> $obj_str_path
# done
     # This is a truncated version I can use to keep testing times reasonable
     for item in $(dpkg --get-selections | awk '{print $1}')
     do
           echo "$item.0.0.0.0.0" >> $obj_str_path
     done
     # Make 1 write
}
#==============================================================================#
PkgRelBuild()
# This function will take no arguments. It will build a table that will
{
     # Get path to Package_List. If it has not been created yet run
     # PrePkgBuild and get the path.
     ObjExist Package list
     local int ret val=$?
     # If int ret val shows 32 create the object and continue otherwise
     # continue
     if [ $int_ret_val -eq 32 ]; then
           PrePkgBuild
     f_i# Either the ObjExist or the PrePgkBuild functions will set the path
     local pkg_lst_file=$obj_str_path
     # Create an object to hold the relationships
     ObjCreate Relation_List
     local rel lst path=$obj str path
     echo $rel_lst_path
     # Calculate the relationships for each item in the list by iterating over
     # The entire list
     itemindex=0
     for item in $(cat $pkg_lst_file)
     do
            GetRelationships ${item%%•*} Pre-Depends $rel_lst_path
            GetRelationships ${item%%•*} Depends $rel_lst_path
            GetRelationships ${item%%•*} Recommends $rel_lst_path
            GetRelationships ${item%%.*} Suggests $rel lst path
```

```
PrePkgBuild Face
            GetRelationships ${item%%•*} Enhances $rel_lst_path
            GetRelationships ${item%%•*} Breaks $rel_lst_path
            GetRelationships ${item%%•*} Conflicts $rel_lst_path
            GetRelationships ${item%%•*} Replaces $rel_lst_path
            GetRelationships ${item%%•*} Provides $rel_lst_path
                   Set a local index
# local int_end=$((${#array_related_pkgs_ret[@]}-1))
            for i in \frac{1}{9} (seq 0 $int end)
# do
# echo "${item%%•*}•${array_related_pkgs_ret[$i]}•Depends" \
# >>$rel_lst_path
            done
            let "itemindex += 1"
            if [ $(($itemindex % 100)) -eq 0 ]; then
                   echo $itemindex
            fi
     done
}
#==============================================================================#
MarkInstalled()
# This function will take no inputs and it will go through and mark all the
# packages that are installed in the list
{
     # Get path to Package_List. If it has not been created yet run
     # PrePkgBuild and get the path.
     ObjExist Package_List
     local int ret val=$?
     # If int ret val shows 32 create the object and continue otherwise
     # continue
     if [ $int ret val -eq 32 ]; then
     fi
     # Either the ObjExist or the PrePgkBuild functions will set the path
     local pkg_lst_file=$obj_str_path
     # Create a file for the patterns
     #local path pattern file="$obj_str_path.pattern"
     #touch $path_pattern_file
     for item in $(dpkg --get-selections | awk '{print $1}')
     do
            #The periods that appear in search fields mess up grep so escape them
            local fixeditem=${item//\./\\\.}
            clear
            echo -e "Setting installed bit for: $item"
            #echo "^$fixeditem•[0-9]•[0-9]•[0-9]•[0-9]•[0-9]" >>"$path_pattern_file"
            grep -v "^$fixeditem•[0-9]•[0-9]•[0-9]•[0-9]•[0-9]" $obj_str_path >\
                   "$obj_str_path.tmp"
            echo "$item.1.1.0.0.0" >> "$obj str path.tmp"
            cat "$obj_str_path.tmp" | sort > $obj_str_path
     done
     #rm "$obj_str_path.pattern"
     rm "$obj_str_path.tmp"
}
#==============================================================================#
DepFileBuild()
```

```
# This function will take no arguments. It will build a table that will
# contain the names of all the files upon which others depend
{
      # Get path to Package_List. If it has not been created yet run
                   PrePkgBuild and get the path.
     ObjExist Package_List
     local int ret val=$?
      # If int_ret_val shows 32 create the object and continue otherwise
      # continue
      if [ $int ret val -eq 32 ]; then
             PrePkgBuild
      fi
      # Either the ObjExist or the PrePgkBuild functions will set the path
      local pkg_lst_file=$obj_str_path
      # Create an object to hold the relationships
     ObjExist Depend_List
     local int ret val=$?
     if [ $int_ret_val -eq 32 ]; then
             ObjCreate Depend_List
     else
             ObjDestroy Depend_List
             ObjCreate Depend_List
      f_ilocal rel_lst_path=$obj_str_path
     echo $rel_lst_path
      # Calculate the relationships for each item in the list by iterating over
      # the list of changed items that are to be installed in the future
      itemindex=0
      #for item in $(grep ".•[0-9]•[0-9]•[0-9]•[0-9]•1" $pkg_lst_file)
     for item in \zeta (grep "\cdot [0-9]\cdot [0-9]\cdot [0-9]\cdot [0-9]" \zetapkg lst file)
     do
             GetRelationships ${item%%•*} Pre-Depends $rel_lst_path
             GetRelationships ${item%%•*} Depends $rel_lst_path
             # Set a local index
             local int end=$((${#array related pkgs ret[@]}-1))
# for i in $(seq 0 $int end)
# do
                    echo "${item%%•*}•${array related pkgs ret[$i]}•Depends" \
                          >>$rel_lst_path
             done
             clear
             echo "Finding Dependencies for: ${item%%•*}"
#sleep 1
             let "itemindex += 1"
             if [ $({$%itemindex $ 100)} -eq 0 ]; then
                   echo $itemindex
             fidone
}
#==============================================================================#
MarkNecessary()
    This function will take no inputs and it will go through and mark all the
```

```
\frac{1}{2}# packages that are necessary
{
            Get path to Package List. If it has not been created yet run
                   PrePkgBuild and get the path.
     ObjExist Package_List
     local int ret val=$?
     # If int_ret_val shows 32 create the object and continue otherwise
     # continue
     if [ $int ret val -eq 32 ]; then
            PrePkgBuild
     f_i# Either the ObjExist or the PrePgkBuild functions will set the path
     local pkg_lst_file=$obj_str_path
     # Make sure the Depend_List exists
     ObjExist Depend_List
     local int_ret_val=$?
     # If int_ret_val shows 32 create the object and continue otherwise
     # continue
     if [ $int_ret_val -eq 32 ]; then
            DepFileBuild
     fi
     # Either the ObjExists or the DepFileBuild functions will set the path
     local dep 1st file=$obj str path
     # What needs to happen. I need to go through all the installed packages
                  and see if they are in the dependency list in the second column
     #for item in $(grep ".•1•[0-9]•[0-9]•[0-9]•1" $pkg_lst_file)
     for item in $(grep ".•[0-9]•1•[0-9]•[0-9]•[0-9]" $pkg_lst_file)
     do
            ifs_old=$IFS
            IFS="set $item
            IFS=$ifs_old
#echo $1
            #The periods that appear in search fields mess up grep so escape them
            #local fixeditem=${item%%•*}
            local fixeditem=$1
            local fixeditem=${fixeditem//\./\\\.}
            clear
            echo -e "Checking Necessity for: $1"
            if [ $(grep -c ".•$fixeditem•." $dep_lst_file) -gt 0 ]; then
             grep -v "^$fixeditem•[0-9]•[0-9]•[0-9]•[0-9]•[0-9]] $pkg lst file\
                   >"$pkg_lst_file.tmp"
                 echo "$1•$2•$3•1•$5•$6" >> "$pkg_lst_file.tmp"
                cat "$pkg_lst_file.tmp" | sort > $pkg_lst_file
            elif [ \frac{1}{2} (grep -c ".•.*|$fixeditem•." $dep_lst_file) -gt 0 ]; then
                 grep -v "^$fixeditem•[0-9]•[0-9]•[0-9]•[0-9]•[0-9]" $pkg_lst_file\
                   >"$pkg_lst_file.tmp"
                 echo "$1•$2•$3•1•$5•$6" >> "$pkg_lst_file.tmp"
                cat "$pkg_lst_file.tmp" | sort > $pkg_lst_file
            elif [ $(grep -c ".•$fixeditem|.*•." $dep_lst_file) -gt 0 ]; then
                grep -v "^$fixeditem•[0-9]•[0-9]•[0-9]•[0-9]•[0-9]" $pkg_lst_file\
                    >"$pkg_lst_file.tmp"
                 echo "$1•$2•$3•1•$5•$6" >> "$pkg_lst_file.tmp"
                cat "$pkg_lst_file.tmp" | sort > $pkg_lst_file
            else
                qrep -v "^$fixeditem•[0-9] \cdot [0-9] \cdot [0-9] \cdot [0-9] \cdot [0-9]" $pkq lst file\
                    >"$pkg_lst_file.tmp"
                 echo "$1•$2•$3•0•$5•$6" >> "$pkg_lst_file.tmp"
```

```
 cat "$pkg_lst_file.tmp" | sort > $pkg_lst_file
            f_i#echo "$item•1•0•0•0•1" >> "$obj_str_path.tmp"
            #cat "$obj_str_path.tmp" | sort > $obj_str_path
     done
     rm $pkg_lst_file.tmp
}
BuildDatabase()
# This function will just call the appropriate functions to build the database
{
     PrePkgBuild
     MarkInstalled
     DepFileBuild
     MarkNecessary
}
CopyDatabase()
# This function is for testing purposes only since it takes so long to load
# All the package information and update the tables correctly this
# function will shortcut that by creating the home for the package info
# then copying it from the directory where the program has been run
{
     # This is a rather quick program that will create the appropriate
     # Directory
     PrePkgBuild
     # Now just copy the two file to that directory and exit.
     cp ./Depend_List $obj_dir_name/Depend_List
     cp ./Package List $obj dir name/Package List
}
SaveDatabase()
     This function assumes that we have created the database already and copies
# the files to the local directory so they can be used again in the
# future
{
     # Now just copy the two file to that directory and exit.
     cp $obj dir name/Depend_List ./Depend_List
     cp $obj dir name/Package List ./Package List
}
Cleanup()
{
     RemoveAllObjects
}
# This function will take no arguments and simply clean up after the program
            just before it exits.
#******************************************************************************
#******************************************************************************
# Main Program -- mostly to test
#******************************************************************************
```

```
#BuildDatabase
#grep .•awk•. Depend_List
#bol_rel_int_go=1
#echo "Start" > ./test.txt
#ObjCreate Relation_List
#rel_lst_path=$obj_str_path
#echo $rel_lst_path
#GetRelationships zope-ploneformgen Depends $rel_lst_path
#MarkInstalled
#PkgRelBuild
#array_related_pkgs_ret[$int_index]
```
### **7.4. gupi\_packages.sh**

```
#!/bin/bash
# This program is free software; you can redistribute it and/or modify
# it under the terms of the GNU General Public License as published by
# the Free Software Foundation; either version 2 of the License, or
# (at your option) any later version.
#
# This program is distributed in the hope that it will be useful,
# but WITHOUT ANY WARRANTY; without even the implied warranty of
# MERCHANTABILITY or FITNESS FOR A PARTICULAR PURPOSE. See the
# GNU Library General Public License for more details.
#
# You should have received a copy of the GNU General Public License
# along with this program; if not, write to the Free Software
# Foundation, Inc., 51 Franklin Street, Fifth Floor Boston, MA 02110-1301, USA
#******************************************************************************
# Public Functions
#******************************************************************************
UpdateDatabase()
# This function will take no input. It will take the contents of the array
# and update the contents of the database with the changes. IT will then
# call the appropriate functions to update the dependencies
{
      # Get path to Package_List. If it has not been created yet run
      # PrePkgBuild and get the path.
     ObjExist Package_List
     local int ret val=$?
      # If int_ret_val shows 32 create the object and continue otherwise
      # continue
      if [ $int ret val -eq 32 ]; then
         PrePkgBuild
     fi
      # Either the ObjExist or the PrePgkBuild functions will set the path
     local pkg_lst_file=$obj_str_path
      # Create a file for the patterns
      #local path pattern file="$obj str path.pattern"
     #touch $path pattern file
      # Set the highest index number
     let local int max=${#ary_item_list[@]}
            Set the starting value
     local int index=0
```

```
# This function will simply swap the value of the future state variable
     while [ $int index -lt $int max ];
     do
             # Tear list item apart 
            ifs_old=$IFS
            IFS="•"
             set ${ary_item_list[$int_index]}
            IFS=$ifs_old
             #The periods that appear in search fields mess up grep so escape them
            local fixeditem=$1//\.\/\rangle\# Let user know something is happening
            clear
            echo -e "Updating database with: $1"
#echo "grep -v \"^$fixeditem•[0-9]•[0-9]•[0-9]•[0-9]•[0-9]\" $obj_str_path \\"
#>command.txt
#echo "\"$obj_str_path.tmp\"" >> command.txt
            grep -v "^$fixeditem•[0-9]•[0-9]•[0-9]•[0-9]•[0-9]" $obj_str_path >\
                   "$obj_str_path.tmp"
             #read
            echo "$1.$2.$3.$4.$5.$6" >> "$obj str path.tmp"
            cat "$obj_str_path.tmp" | sort > $obj_str_path
            let local int_index=$int_index+1
     done
     rm "$obj_str_path.tmp"
     DepFileBuild
     MarkNecessary
}
ToggleFutureState() # str package string
# between 0 and 1
{
     if [ -z "$1" ]; then
            return
     fi
     str_package_string=$1
      # Tear apart the entry
     ifs_old=$IFS
     TFS = " \cdot "set $str_package_string
     IFS=$ifs_old
      # swap the state
     if [ $3 -eq 0 ]; then
            local str_fut_state="1"
      else
            local str_fut_state="0"
     fi
      # A package can't have a future state of 0 and keep set to 1 so if future
      # state is 0 change keep to 0
     if [ $str fut state -eq 0 ]; then
            local str_keep_state="0"
     else
            local str_keep_state=$5
      fi
```

```
local str_fut_state=$3
     # rebuild string
     str_updated_value="$1•$2•$str_fut_state•$4•$str_keep_state•$6"
}
ToggleKeepState() # str_package_string
# This function will simply swap the value of the future state variable
# between 0 and 1
{
     if [ -z "$1" ]; then
           return
     fi
     str_package_string=$1
     # Tear apart the entry
     ifs_old=$IFS
     IFS="set $str_package_string
     IFS=$ifs_old
     # swap the state
     if [ $5 -eq 0 ]; then
           local str_keep_state="1"
     else
           local str keep state="0"
     fi
     # If Keep is 1 future state can't be 0 so if keep is 1 change future to 1
     if [ $str keep state -eq 1 ]; then
           local str_fut_state="1"
     else
     fi
     # rebuild string
     str_updated_value="$1•$2•$str_fut_state•$4•$str_keep_state•$6"
}
ShowManPage() # str_package_string
# This will simply show the man page of a package
{
            if [ -z "$1" ]; then
           return
     fi
     str package string=$1
     # Tear apart the entry
     ifs_old=$IFS
     IFS=\mathbf{H} \bullet \mathbf{H}set $str_package_string
     IFS=$ifs_old
     #Show manpage
     man $1
}
DisplayListItem() #item to display
# This function will display a single item from the list and allow for
# changes.
{
```

```
\frac{1}{2} Final \frac{1}{2} \frac{1}{2} \frac{1}{2} \frac{1}{2}if [ -z "$1" ]; then
         return
  fi
  local str_orig_string=$1
  # Display the normal header
  local str_filler=". . . . . . . . . . . . . . . . . . . . . . . . . . . ."
  # Build the form header
  clear
  local str_line='========================================'
  #local str_head1='| Package'
  local str\_head1=" | . . . . . . . . . . . . . Package...
  local str head1="$str head1| Cur | Fut |.\;.\;.\;.\;.\;.\;|"
  #local str_head2="| Name"
  \frac{1}{2} local str \frac{1}{2} head2="| . . . . . . . . . . . . . . . Name. . . . .
  local str_head2="$str_head2|State|State|Reqd?|Keep?|"
  echo -e $str_line$str_line
  echo -e $str_head1
  echo -e $str_head2
  echo -e $str_line$str_line
  # Break up the input
  ifs_old=$IFS
  IFS="set $str_orig_string
  IFS=$ifs_old
  local str name=$1
  local str decrip=$(apt-cache show $str name | grep -m 1 Description:)
  if [ $2 -eq 0 ]; then
         local str_cur_state=". U ."
  else
         local str_cur_state=". I ."
  fi
  #echo $str_cur_state
  if [ $3 -eq 0 ]; then
         local str fut state=". U ."
  else
         local str fut state=". I ."
  fi
  #echo $str_fut_state
  if [ $4 -eq 0 ]; then
         local str_necessary=" NO! "
  else
        local str necessary=" YES "
  fi<sup>o</sup>
  #echo $str_necessary
  if [ $5 -eq 0 ]; then
        local str keep=" NO! "
  else
        local str keep=" YES "
  fi
  local str_output="|$str_name $str_filler"
  # Create an object to hold the relationships
  ObjExist Provide_List
  local int ret val=$?
  if [ $int ret val -eq 32 ]; then
         ObjCreate Provide_List
```

```
IFS = $ifs\_oldelse
         ObjDestroy Provide_List
         ObjCreate Provide_List
  fi
  local rel provides path=$obj str path
  # Make sure the Depend_List exists
  ObjExist Depend_List
  local int ret val=$?
  # If int_ret_val shows 32 create the object and continue otherwise
  # continue
  if [ $int ret val -eq 32 ]; then
         DepFileBuild
  fi
        Either the ObjExists or the DepFileBuild functions will set the path
  local dep_lst_file=$obj_str_path
  local str_name_orig=$str_name
  bol_Dependant='0'
         Check to see if this package provides any other package it it
                does then we need to check to see if the provided
                package is considered necessary. If so we need to
  # inform the user and prevent them from removing the 
  # package.
  GetRelationships $str_name Provides $rel_provides_path
  if [ $(grep -c . $rel_provides_path) -gt 0 ]; then
      ifs_old=$IFS
      IFS="•"
      set $(grep -m 1 . $rel provides path)
       local fixeditem=$2
      local fixeditem=${fixeditem//\./\\\.}
       local "str_name=$str_name (Provides: $2)"
       if [ $(grep -c ".•$fixeditem•." $dep_lst_file) -gt 0 ]; then
         bol_Dependant='1'
       else
         bol_Dependant='0'
       fi
  fi
  # Next we wish to find if there are multiple packages that may 
  # fulfill a specific dependency. In this case the user
  # Has a choice which package to use but this program 
  # will only identify the issue and prevent the user
               from uninstalling the package.
  local fixeditem=$str_name_orig
  local fixeditem=${fixeditem//\./\\\.}
 if [ $(grep -c ".•$fixeditem|.*•." $dep_lst_file) -gt 0 ]; then
       ifs_old=$IFS
      \texttt{IFS}=\texttt{"}\bullet\texttt{"}set $(grep -m 1 "..$fixeditem|.*.." $dep lst file)
       IFS=$ifs_old
      local "str_name=$str_name (Choice: $2)"
  f_ilocal str_output="|$str_name $str_filler"
  local str_output="${str_output:0:55}"
  local str_output="$str_output|$str_cur_state|$str_fut_state"
  local str_output="$str_output|$str_necessary|$str_keep|"
  echo $str_output
```

```
local int\_start= $1echo -e $str_line$str_line
     echo
     echo $str_decrip
     echo
     if [ $bol Dependant = '1' ]; then
          echo "$2 is necessary. Future state may not be changed!"
         echo<br>echo "
                    Toggling future state disabled: . . . . . . . . . . . . . \"-\""
     else 
          echo 
          echo
          echo
         echo " To toggle (f)uture state type: . . . . . . . . . . . . . . \"f\""
     fi
     echo " To toggle (k)eep state type: . . . . . . . . . . . . . . . \"k\""
     echo " To show the package's (m) an page type: . . . . . . . . . . \"m\""
     echo " To (s) ave and return type: \dots \dots \dots \dots \dots \dots \dots \dots \dots \dotsecho " To cancel changes and (q)uit) type: . . . . . . . . . . . \mathbb{C}^{\mathsf{m}}echo
     echo -e "Please enter your choice: \c"
     read -n 1 item_choice
}
DisplayListMenu() #int offset
# This function will display the list that was just created so the user may
# make use of it.
{
      # Set offset index: The number we need to skip from the beginning
     if [ -z "$1" ]; then
            local int start=0
     else
      fi
      # Set the highest index number
      #let local int_max=${#ary_item_list[@]}-1
     let local int max=${#ary_item_list[@]}
     let local int end=$int start+10
     if [ $int max -lt $int end ]; then
            int_end=$int_max
     fi
     local int_index=$int_start
      local int choice val=0
      local str filler=". . . . . . . . . . . . . . . . . .
      # Build the form header
     clear
      local str_line='========================================'
      #local str_head1='| Package '
     \texttt{local str\_head1="|}\ \cdot\ \cdot\ \cdot\ \cdot\ \cdot\ \cdot\ \cdot\ \cdot\ \cdot\ \cdot\ \cdot\ \texttt{Package.}\ \cdot\ \cdotlocal str head1="$str head1| Cur | Fut |. . .|. . .|"
      #local str_head2="| Name "
      local str head2=" | . . . . . . . . . . . . . . .local str_head2="$str_head2|State|State|Reqd?|Keep?|"
     echo -e $str_line$str_line
     echo -e $str_head1
     echo -e $str_head2
     echo -e $str_line$str_line
```

```
\mathbf{f} fingerprint \mathbf{f} and \mathbf{f}while [ $int index -lt $int end ];
     do
             ifs_old=$IFS
             IFS="set ${ary_item_list[$int_index]}
             IFS=$ifs_old
             local str name=$1
             if [ $2 -eq 0 ]; then
                    local str_cur_state=". U ."
             else
                    local str_cur_state=". I ."
             fi
             if [ $3 -eq 0 ]; then
                    local str_fut_state=". U ."
             else
                    local str fut state=". I ."
             fi
             if [ $4 -eq 0 ]; then
                    local str_necessary=" NO! "
             else
                    local str_necessary=" YES "
             fi
             if [ $5 -eq 0 ]; then
                    local str keep=" NO! "
             else
                    local str keep=" YES "
             fi
             local str_output="|$int_choice_val."
             local str_output="$str_output $str_name $str_filler"
             local str_output="${str_output:0:55}"
             local str_output="$str_output|$str_cur_state|$str_fut_state"
             local str_output="$str_output|$str_necessary|$str_keep|"
             echo $str_output
             let local int_index=$int_index+1
             let local int choice val=$int choice val+1
     done
      # Now I want to list 10 items from the list we created this list should
      # be from the offset plus 10 up to the highest number
     echo -e $str_line$str_line
      echo
     echo " To modify a row please enter the number to its left: . . [0-9]"
     echo " To move forward to the (n)ext list type: . . . . . . . . \"n\""
     echo " To move (b) ack to the previous list type:........\"b\""
     echo " To (s) ave your changes type: . . . . . . . . . . . . . . \"s\""
     echo " To save and (r) eturn type: . . . . . . . . . . . . . . \setminus "r\setminus""
     echo " To cancel changes (q)uit) type: . . . . . . . . . . . . \mathcal{N}q\""
     echo 
     echo -e "Please enter your choice: \c"
     read -n 1 display_choice
}
ListItemMenu() # str_package_entry
# This function will get and act on the choices for the List Item
{
```

```
\text{sleep } 1;itemmenuquit=0
     str_list_entry=$1
     str_list_backup=$1
     while \begin{bmatrix} 1 & 1 \\ 1 & 1 \end{bmatrix};
     do
             DisplayListItem $str_list_entry
             case "$item_choice" in
                    f)# Tear apart the entry
                           ifs_old=$IFS
                           IFS="set $str_list_entry
                           IFS=$ifs_old
                           if \lceil 54 = '1' \rceil; then
                                clear
                              echo "Cannot change future state of necessary packages."
                                sleep 2
                           elif [ $bol_Dependant = '1' ]; then
                               clear
                               echo "Adjustment of future state not permitted."
                               sleep 2
                           else
                               ToggleFutureState $str_list_entry
                                str_list_entry=$str_updated_value
                           fi;;
                    k)
                           ToggleKeepState $str_list_entry
                           str_list_entry=$str_updated_value;;
                    m)
                           clear
                           ShowManPage $str_list_entry
                           sleep 1;;
                    s)
                           str_updated_value=$str_list_entry
                           itemmenuquit=1;;
                    q)
                           str_updated_value=$str_list_backup
                           itemmenuquit=1;;
                    *)
                    echo -e "That was not a valid choice. Choose a value or press \n"
                          echo "\"q\"to quit"
                           sleep 2;;
             esac
     done
}
DisplayRemovableList()
{
            Get path to Package List. If it has not been created yet run
     # PrePkgBuild and get the path.
     ObjExist Package_List
     local int_ret_val=$?
     # If int_ret_val shows 32 create the object and continue otherwise
     # continue
     if [ $int ret val -eq 32 ]; then
            PrePkgBuild
     fi
     # Either the ObjExist or the PrePgkBuild functions will set the path
```

```
let start_val=$start_val-10
     pkg_lst_file=$obj_str_path
             Assign each returned string to a field in an array. This way I can
      # easily find which is going to be modified.
     unset ary_item_list
      local int index=0
      for item in \frac{1}{2} (grep "\cdot [0-9]\cdot1\cdot0\cdot0\cdot[0-9]" $pkg lst file)
     do
             ary item list[$int index]=$item
             let "int index += 1"
      done
     local start_val=0
     menuquit=0
     while [ "$menuquit" != "1" ];do
             DisplayListMenu $start_val
             case "$display_choice" in
                     [0-9]*)
                            let local showitem=$display choice+$start_val
                            if [ $showitem -ge $int index ]; then
                                 showitem=$int_index
                                 let "showitem -= 1"
                            fi
                            ListItemMenu ${ary item list[$showitem]}
                            ary item list[$showitem]=$str updated value;;
                     n)
                            let start_val=$start_val+10
                            if [ $start_val -gt $int_index ]; then
                                    let start_val=$start_val-10
                            fi;;
                     b)
                            if [ $start_val -lt \overline{0} ]; then
                                   let start val=0
                            fi;;
                     s)
                            UpdateDatabase
                            local int index=0
                            unset ary_item_list
                            for item in \sqrt{q}rep "\cdot[0-9]\cdot1\cdot0\cdot0\cdot[0-9]" $pkg_lst_file)
                            do
                                    ary item list[$int index]=$item
                                    let "int index += 1"done;;
                     r)
                            UpdateDatabase
                            menuquit=1;;
                     q)
                            menuquit=1;;
                     *)
                     echo -e "That was not a valid choice. Choose a value or press \n"
                            echo "\"q\"to quit"
                            sleep 2;;
             esac
      done
}
DisplayKeptList()
{
      # Get path to Package_List. If it has not been created yet run
      # PrePkgBuild and get the path.
```

```
let "showitem -= 1"ObjExist Package_List
  local int ret val=$?
  # If int_ret_val shows 32 create the object and continue otherwise
  # continue
  if [ $int ret val -eq 32 ]; then
         PrePkgBuild
  f_i# Either the ObjExist or the PrePgkBuild functions will set the path
  pkg_lst_file=$obj_str_path
  # Assign each returned string to a field in an array. This way I can
  # easily find which is going to be modified.
  unset ary_item_list
  local int index=0
  for item in \zeta (grep "\cdot [0-9]\cdot1\cdot0\cdot1\cdot [0-9]" $pkg lst file)
  do
         ary_item_list[$int_index]=$item
         let"int_index += 1"done
  local start_val=0
  menuquit=0
  while [ "$menuquit" != "1" ];do
         DisplayListMenu $start_val
         case "$display_choice" in
                [0-9]*)
                        let local showitem=$display_choice+$start_val
                        if [ $showitem -ge $int index ]; then
                             showitem=$int_index
                        fi
                        ListItemMenu ${ary_item_list[$showitem]}
                        ary item list[$showitem]=$str updated value;;
                 n)
                        let start val=$start val+10
                        if [ $start val -gt $int index ]; then
                               let start val=$start val-10
                        fi;;
                 b)
                        let start_val=$start_val-10
                        if [ $start_val -lt 0 ]; then
                               let start val=0
                        fi;;
                 s)
                        UpdateDatabase
                        local int index=0
                        unset ary_item_list
                        for item in \sqrt{q}rep "\cdot[0-9]\cdot1\cdot0\cdot1\cdot[0-9]" $pkg lst file)
                        do
                               ary_item_list[$int_index]=$item
                               let "int index += 1"done;;
                 r)
                        UpdateDatabase
                        menuquit=1;;
                 q)
                        menuquit=1;;
                 *)
                 echo -e "That was not a valid choice. Choose a value or press \n"
                        echo "\"q\"to quit"
```

```
sleep 2;;
              esac
      done
}
DisplayRemovedList()
{
      # Get path to Package_List. If it has not been created yet run
      # PrePkgBuild and get the path.
      ObjExist Package_List
      local int_ret_val=$?
      # If int ret val shows 32 create the object and continue otherwise
      # continue
      if [ $int ret val -eq 32 ]; then
             PrePkgBuild
      fi
      # Either the ObjExist or the PrePgkBuild functions will set the path
      pkg_lst_file=$obj_str_path
      # Assign each returned string to a field in an array. This way I can
                    easily find which is going to be modified.
      unset ary_item_list
      local int index=0
      for item in \zeta (grep "\cdot [0-9]\cdot0\cdot0\cdot0\cdot[0-9]" \zetapkg lst file)
      do
              ary item list[$int index]=$item
             let "int\_index += \overline{1}"done
      local start val=0
      menuquit=0
      while [ "$menuquit" != "1" ];do
              DisplayListMenu $start_val
              case "$display_choice" in
                     [0-9]*)
                            let local showitem=$display choice+$start val
                             if [ $showitem -ge $int index ]; then
                                  showitem=$int_index
                                  let "showitem -= 1"
                             fi
                             ListItemMenu ${ary_item_list[$showitem]}
                             ary item list[$showitem]=$str updated value;;
                     n)
                             let start_val=$start_val+10
                             if [ $start val -gt $int int index ]; then
                                    let start val=$start val-10
                             fi;;
                     b)
                             let start_val=$start_val-10
                             if [ $start_val -lt 0 ]; then
                                     let start_val=0
                             fi;;
                     s)
                             UpdateDatabase
                             local int index=0
                             unset ary_item_list
                             for item in \sqrt{s} (grep "\cdot [0-9]\cdot0\cdot0\cdot0\cdot[0-9]" $pkg lst file)
                             do
                                     ary item list[$int index]=$item
```

```
# easily find which is going to be modified.
                                  let "int_index += 1"
                           done;;
                    r)
                           UpdateDatabase
                           menuquit=1;;
                    q)
                           menuquit=1;;
                    *)
                    echo -e "That was not a valid choice. Choose a value or press \n"
                           echo "\"q\"to quit"
                           sleep 2;;
             esac
     done
}
DisplayNecessaryList()
{
      # Get path to Package_List. If it has not been created yet run
      # PrePkgBuild and get the path.
     ObjExist Package_List
     local int_ret_val=$?
      # If int_ret_val shows 32 create the object and continue otherwise
      # continue
     if [ $int ret val -eq 32 ]; then
            PrePkgBuild
      fi
      # Either the ObjExist or the PrePgkBuild functions will set the path
     pkg_lst_file=$obj_str_path
      # Assign each returned string to a field in an array. This way I can
     unset ary_item_list
     local int index=0
     for item in \S (grep "\cdot [0-9]\cdot [0-9]\cdot [0-9]\cdot [0-9]" \Spkg lst file)
     do
            ary_item_list[$int_index]=$item
            let "int_index += 1"done
     local start_val=0
     menuquit=0while [ "$menuquit" != "1" ];
     do
            DisplayListMenu $start_val
            case "$display_choice" in
                   [0-9]*)
                           let local showitem=$display choice+$start val
                           if [ $showitem -ge $int index ]; then
                               showitem=$int_index
                               let "showitem -= 1"
                           fi
                           ListItemMenu ${ary_item_list[$showitem]}
                           ary item list[$showitem]=$str updated value;;
                    n)
                           let start_val=$start_val+10
                           if [ $start val -gt $int index ]; then
                                  let start val=$start val-10
                           fi;;
                    b)
                           let start_val=$start_val-10
```

```
# If int_ret_val shows 32 create the object and continue otherwise
                            if [ $start_val -lt 0 ]; then
                                   let start val=0
                            fi;;
                    s)
                            UpdateDatabase
                            local int index=0
                            unset ary_item_list
                            for item in \sqrt{q} (grep "\cdot [0-9]\cdot1\cdot0\cdot1\cdot[0-9]" $pkg lst file)
                            do
                                   ary item list[$int index]=$item
                                   let "int_index += 1"
                            done;;
                    r)
                            UpdateDatabase
                            menuquit=1;;
                    q)
                            menuquit=1;;
                    *)
                    echo -e "That was not a valid choice. Choose a value or press \n"
                           echo "\"q\"to quit"
                            sleep 2;;
             esac
     done
}
DisplayAllList()
{
      # Get path to Package_List. If it has not been created yet run
      # PrePkgBuild and get the path.
     ObjExist Package_List
     local int ret val=$?
      # continue
      if [ $int_ret_val -eq 32 ]; then
             PrePkgBuild
      fi
      # Either the ObjExist or the PrePgkBuild functions will set the path
     pkg_lst_file=$obj_str_path
      # Assign each returned string to a field in an array. This way I can
      # easily find which is going to be modified.
     unset ary_item_list
      local int index=0
      for item in $(grep "•[0-9]•[0-9]•[0-9]•[0-9]•[0-9]" $pkg_lst_file)
     do
             ary item list[$int index]=$item
             let "int_index += 1"done
      local start_val=0
     menuquit=0
     while [ "$menuquit" != "1" ];
      do
             DisplayListMenu $start_val
             case "$display_choice" in
                    [0-9]*)
                            let local showitem=$display_choice+$start_val
                            if [ $showitem -ge $int_index ]; then
```

```
sleep 2; showitem=$int_index
                               let "showitem -= 1"
                          fi
                          ListItemMenu ${ary item list[$showitem]}
                          ary item list[$showitem]=$str updated value;;
                   n)
                          let start_val=$start_val+10
                          if [ $start val -gt $int int index ]; then
                                 let start val=$start val-10
                          fi;;
                   b)
                          let start_val=$start_val-10
                          if [ $start_val -lt 0 ]; then
                                 let start_val=0
                           fi;;
                   s)
                          UpdateDatabase
                          local int index=0
                          unset ary_item_list
                          for item in \sqrt{q} (grep "\cdot [0-9]\cdot [0-9]\cdot [0-9]\cdot [0-9]" \
                                 $pkg_lst_file)
                          do
                                 ary_item_list[$int_index]=$item
                                 let "int\_index += \overline{1}"done;;
                   r)
                          UpdateDatabase
                          menuquit=1;;
                   q)
                          menuquit=1;;
                   *)
                   echo -e "That was not a valid choice. Choose a value or press \n"
                          echo "\"q\"to quit"
                          sleep 2;;
            esac
     done
}
CreateCommand()
# This command will write the command you need to uninstall the unwanted
# packages
{
     # Get path to Package_List. If it has not been created yet run
     # PrePkgBuild and get the path.
     ObjExist Package_List
     local int ret val=$?
     # If int_ret_val shows 32 create the object and continue otherwise
     # continue
     if [ $int ret val -eq 32 ]; then
            PrePkgBuild
     fi
     # Either the ObjExist or the PrePgkBuild functions will set the path
     pkg_lst_file=$obj_str_path
     # Assign each returned string to a field in an array. This way I can
     # easily find which is going to be modified.
     echo -e "apt-get -y --force-yes purge \c" > Apt_Command.sh
     for item in $(grep "•1•0•[0-9]•[0-9]•[0-9]" $pkg_lst_file)
```

```
do
               Break up the input
       ifs_old=$IFS
       IFS="•"
       set $item
       IFS=$ifs_old
       echo -e "$1 \c" > Apt Command.sh
done
chmod +x ./Apt_Command.sh
echo -e "The script \"Apt Command.sh\" was created in the directory \c"
echo -e "where you ran this script."
echo "Run the command with sudo and it will remove the packages requested"
echo "with no questions asked (be careful)"
sleep 3
```
}

### **7.5. objects.sh**

```
# Foundation, Inc., 51 Franklin Street, Fifth Floor Boston, MA 02110-1301, USA
 #!/bin/bash
 # This program is free software; you can redistribute it and/or modify
 # it under the terms of the GNU General Public License as published by
 # the Free Software Foundation; either version 2 of the License, or
 # (at your option) any later version.
 # 
 # This program is distributed in the hope that it will be useful,
 # but WITHOUT ANY WARRANTY; without even the implied warranty of
 # MERCHANTABILITY or FITNESS FOR A PARTICULAR PURPOSE. See the
 # GNU Library General Public License for more details.
 # 
# You should have received a copy of the GNU General Public License
 # along with this program; if not, write to the Free Software
 #*******************************************************************************
 # Overall Description
 #*******************************************************************************
 # This script will centralize the common functions to all "objects". Bash is,
 # of course, not an object oriented language but that behavior can be
 # simulated by creating files in memory that store the state of each
 # "object" The name of the "object" is the name of the file and the path
              to the "object" will include the program ID of the script that was first
              called which created the particular instance of the object.
 #*******************************************************************************
 #******************************************************************************#
 # Object Return Codes
 #******************************************************************************#
      Here I am just defining error codes common to those scripts that call this
# Here I am J<br># One
obj_bad_value=10
obj_internal_go_not_set=20
obj_exists=30
obj_not_found=32
obj_argument_mismatch=40
 #*******************************************************************************
 #*******************************************************************************
 # Global Variables
 #*******************************************************************************
 # Bash Functions are not able to return any information other than a state
```

```
if [-z "$var_user_input" ]; then
# from 1 to 256 so these are the return variables so they can be returned
# by reference. I will prefix them so they can be differentiated from
# return variables from another function.
# Internal only flag: This is a flag that will prevent functions that are not
# to be used outside of this script unable to be used
     obj_bol_internal=0
# Return by reference for the function MakeInt
     obj_int_only=0
# Return by refrence for the function CleanVar
     obj_str_scrubbed=""
# Return by refrence for the function MakeDirName
     obj_dir_name=""
# Path to the object Returned from ObjCreate and ObjPath
     obj_str_path=""
#******************************************************************************
#******************************************************************************
# Functions that are public -- These should be accessed by external users
#******************************************************************************
MakeInt() #var_user_input
# This function will take any input and return only the numbers. Not even
# Decimals. i.e. "pie is good 3.14159" would return 314159
{
      # Set the user input to a named variable
     var user input=$1
      # Check to see if necessary values were passed
           # Exit with an error
            return $err_argument_mismatch
     fi
      # Remove any non numeric character
     local good char lst="1234567890"
     local var user input="${var user input//[^1234567890]/}"
            Check to see if the variable is empty
     if [ -z "$var_user_input" ]; then
             # Exit with an error
            echo "No Argument or empty string after modification"
            return $err_bad_value
     fi\bigcap# Only numbers are left return a value by reference
     obj_int_only=$var_user_input
  \frac{000 \text{ J} + 1}{\text{return } 0}}
#==============================================================================#
CleanVar() #str_user_input <int_non_default_length>
# This function will take user input and remove any characters that may cause
# issues. It will also truncate very long inputs. The second variable
# will modify the truncation length (it is not required)
{
           Check to see if necessary values were passed
     if [ -z "$1" ]; then
            # Exit with an error
            return $err_argument_mismatch
```

```
fi
      # Set the truncation length based on default or user input
     if [ -z "$2" ]; then
             # no data entered use default
            local int trunc len=100
     else
             # Check Input
            MakeInt $2
             # Check return Value
             local ret val=$?
             if [ $ret val -gt 0 ]; then
                    echo "Warning!! Truncation value not valid -- using default"
                    local int trunc len=100
             else
                    int_trunc_len=$obj_int_only
             fi
     fi
      # Truncate the input
     local str_user_input=${1:0:$int_trunc_len}
      # Remove anything strange from the inputs
      # Create a string of all the types of letters permitted
     local str_good_char_lst='ABCDEFGHIJKLMNOPQRSTUVWXYZ-'
      local str_good_char_lst="$str_good_char_lst abcdefghijklmnopqrstuvwxyz"
     local str_good_char_lst="$str_good_char_lst 1234567890\_\-"
      # Remove anything that is not in the good string
     str_user_input="${str_user_input//[^$str_good_char_lst]/}"
      # Check to see if variable is empty
     if [ -z "$str user input" ]; then
             # Exit with an error
             echo "No argument or empty string after modification"
            return $err_bad_value
     fi
            Everything is good Return value by reference
     obj_str_scrubbed=$str_user_input
     return 0
#==============================================================================#
MakeDirName()
# This function takes no input but pulls the PID of the current running
# process and uses it to create a directory name.
            Create path for this calling program. If for some reason you don't want
                The objects to be stored in memory (low memory machine) change the
                  path right here!!
            *** WARNING *** If you do not follow the pattern:
             /[whatever]/[dir_for_all_objects]/[call_specific_objects]
            you will break the function RemoveAllObjects and it may do something
                   very bad
      # Create a directory to hold all my objects so we can delete them all at
                   one time if necessary
     obj_dir_name="/dev/shm/rlc-objects"
     if [ ! -d "$obj dir name" ]; then
            mkdir "$obj_dir_name"
```
}

{

```
\mathbf{f}chmod 700 $obj_dir_name
     fi
     # Get the PID of the calling program add it for this instance
     local int pid=$$
     obj_dir_name="/dev/shm/rlc-objects/$int_pid"
     return 0
}
#==============================================================================#
ObjExist() #name_of_object
# This function will check to see if the object already exists if it does it
# will return objexists=30 if not it will return obj not found=32 in
# either case it will set the obj dir name and the obj str path
{
           Check to see if necessary values were passed
     if [ -z "$1" ]; then
           # Exit with an error
           return $err_argument_mismatch
     fi
     # Get the path name and set the path
     MakeDirName
     obj_str_path=$obj_dir_name/$1
     # Check to see if the file (object) exists if so set path and return value
     # otherwise just set return value
     if [ -e "$obj_str_path" ]; then
           return $obj_exists
     else
           return $obj_not_found
     fi
}
#==============================================================================#
ObjCreate() #object_name
# This function will create file to store the instance of an object
{
     # Since we use this name to create a file name we must be careful of what
     # we permit to be in the file
     CleanVar $1
     local ret_val=$?
     if [ $ret val -gt 0 ]; then
            return $ret_val
     fi
     # Assign the returned value
     local obj name=$obj str scrubbed
          Next let's see if this object exists. If it does return that it exists
     # error and exit otherwise you have set the path and directory so...
     ObjExist $obj_name
     local ret_val=$?
     if [ $ret val -lt 32 ]; then
            # Object Exists so no point in continuing
            #echo "returning because object exists"
            return $ret_val
     fi
     # Create the directory if it does not exist set permissions
```

```
if [ ! -d "$obj dir name" ]; then
            mkdir "$obj_dir_name"
            chmod 700 $obj_dir_name
            #echo "made directory"
      f_i# Create final path to object
     obj_str_path="$obj_dir_name/$obj_name"
      # If you made it this far you can create the file for the object
     touch $obj_str_path
     chmod 700 $obj_str_path
     return 0
}
#==============================================================================#
ObjDestroy() #object_name
      # This function will destroy the instance of the object
{
          Check to see if the object exists
     ObjExist $1
     local int_ret_val=$?
      # If int_ret_val shows 30 delete the file if it shows anything else ignore
      # the request
     if [ $int ret_val -eq 30 ]; then
           rm -f $obj_str_path
     fi
    return 0
}
#==============================================================================#
RemoveProgObjects()
# This function takes no input it will remove the objects created by the
# calling program. (it will delete the directory created)
{
      # Check to see if an object directory for this pid exists and if so
      # delete it.
# Get the PID of the calling program add it for this instance
     MakeDirName
     if [ -d "$obj_dir_name" ]; then
            rm -rf "$obj dir name"
            return 0
     fi
     return 30
}
#==============================================================================#
RemoveAllObjects()
     This function takes no input it will remove all the objects created by any
          program that uses this fucntion.
{
      # Remove the final name from the directory path and remove the parent
      # directory
     MakeDirName
     if [-d "§{obj dir name}\/\*/" ]; then
```

```
# echo $obj_str_scrubbed #rm -rf "${obj_dir_name%\/*}"
             return 0
      fi
      return 30
 }
 #******************************************************************************
 #******************************************************************************
  Main Program -- mostly to test
 #******************************************************************************
 # echo "Test MakeInt"
# test_input='PieIsGood3.14159_other_stuff'
# echo "Test input: $test_input"
# MakeInt $test_input
# echo "Test output: $obj_int_only"
# echo \
 #
# echo
# echo "Test CleanVar"
# test_input='Hello../../../../../fred_is_at_root-3\'
# echo "Test input no argument: $test_input"
# CleanVar $test_input #no argument
# echo "Test output no argument: $obj_str_scrubbed"
# echo '++++++++++++++'
# echo "Test with good argument: 25"
# CleanVar $test_input 25
# echo $obj_str_scrubbed
# echo '++++++++++++++'
# echo Test with bad argument: sw25
# CleanVar $test_input sw25
# echo '++++++++++++++'
# echo Test with really bad argument: sw250000
# CleanVar $test_input sw250000
# echo $obj_str_scrubbed
# echo \
 #
# echo
# echo "Test MakeDirName: There is no input just call the function and display"
# echo "the results"
# MakeDirName
# echo $obj_dir_name
# echo \
#
# echo
# echo "Test ObjCreate (this will also test part of ObjExist)"
# ObjCreate Fred_the_object
# echo $obj_str_path
# echo "Try to create Fred again..."
# ObjCreate Fred_the_object
# echo "Create a third object"
# ObjCreate Geroge_the_object
# echo "Hang on long enough to see my work"
# sleep 1
# echo \
 #
# echo
 # echo "Try to delete an object that does not exist"
```

```
# ObjDestroy Sally_the_object
# echo "Destroy Geroge"
# ObjDestroy Geroge_the_object
# sleep 2
# echo \
#
# echo
# echo "Remove all program related objects"
# RemoveProgObjects
# echo \
#
# echo
# RemoveAllObjects
```
## **8. Appendix B Package lists**

Below is a listing of the packages that the administrator can remove and those that

must stay.

## **8.1. Removable Packages**

![](_page_53_Picture_161.jpeg)

![](_page_54_Picture_170.jpeg)

![](_page_55_Picture_153.jpeg)

![](_page_56_Picture_153.jpeg)

![](_page_57_Picture_174.jpeg)

![](_page_58_Picture_166.jpeg)

## **8.2.**

![](_page_58_Picture_167.jpeg)

![](_page_59_Picture_178.jpeg)

![](_page_60_Picture_166.jpeg)

![](_page_61_Picture_169.jpeg)

## **9. Script to create Null Box**

The user may modify this script as they see fit. It will remove all packages it can from the Ubuntu 10.04 Server minimal install. It also sets some minor security related

```
settings.
```

```
#!/bin/bash
#**Set some limits on cores, open processes per user and open files per process
# Create a temp file with most of the information in it
cat /etc/security/limits.conf |grep -v 'End of file' > ./limits.conf
# Prevent Core dumps
echo '* hard core 0' >> ./limits.conf
# Set limits on number of processes per user
echo '* soft nproc 64' >> ./limits.conf
echo '* hard nproc 128' >> ./limits.conf
# Set limits on number of files a process may open
echo '* soft nofile 256 >> ./limits.conf
```

```
libmagic1 libmailtools-perl libmpfr1ldbl libntfs-3g75 libparse-debianchangelog-perl<br>libparted0debiar1 libpare0 % librai3 libras-yml-perl libeael2-2 libeael2-medules
 echo '* hard nofile 256 >> ./limits.conf
 # Finish up the file
 echo '# End of file' >> ./limits.conf
 # Move the old file out of the way and place the new file
 mkdir ./oldfiles
 sudo mv /etc/security/limits.conf ./oldfiles/.limits.conf
 sudo mv ./limits.conf /etc/security/limits.conf
 mkdir ./grubstore
 sudo cp /usr/share/grub/unicode.pf2 ./grubstore
 echo '#!/bin/sh' >./00-header
 echo 'printf "%s\n" "This system reserved for authorized use only"' >> ./00-header
 sudo mv /etc/update-motd.d/00-header /etc/update-motd.d/00-header.old
 sudo mv ./00-header /etc/update-motd.d/00-header
 echo 'This computer is for authorized uses only. All activity will be monitored' > 
./issue
 sudo mv /etc/issue /etc/issue.old
 sudo mv ./issue /etc/issue
 sudo apt-get --purge remove apparmor apparmor-utils apt-transport-https apt-utils at 
bash-completion bind9-host bsdmainutils busybox-static bzip2 ca-certificates command-not-
found command-not-found-data cpp cpp-4.4 cron dhcp3-client dhcp3-common dmidecode 
dnsutils dosfstools ed eject file friendly-recovery ftp fuse-utils geoip-database gnupg 
gnupg-curl groff-base hdparm info installation-report iproute iputils-arping iputils-ping 
iputils-tracepath irqbalance iso-codes language-selector-common laptop-detect less 
libapparmor1 libapparmor-perl libatm1 libbind9-60 libbsd0 libc6-i686 libcap2 libcap-ng0 
libclass-accessor-perl libcurl3-gnutls libdns64 libedit2 libelf1 libexpat1 libfont-afm-
perl libfribidi0 libfuse2 libgc1c2 libgcrypt11 libgeoip1 libgmp3c2 libgnutls26 libgpg-
error0 libgpm2 libgssapi-krb5-2 libhtml-format-perl libhtml-parser-perl libhtml-tagset-
perl libhtml-tree-perl libidn11 libio-string-perl libisc60 libisccc60 libisccfg60 
libk5crypto3 libkeyutils1 libkrb5-3 libkrb5support0 libldap-2.4-2 liblockfile1 liblwres60 
libparted0debian1 libpcap0.8 libpci3 librpc-xml-perl libsasl2-2 libsasl2-modules 
libsqlite3-0 libsub-name-perl libtasn1-3 libterm-readkey-perl libtimedate-perl liburi-
perl liburi-perl libx11-6 libx11-data libxau6 libxcb1 libxdmcp6 libxext6 libxml2 libxml-
libxml-perl libxml-namespacesupport-perl libxml-parser-perl libxml-sax-expat-perl libxml-
sax-perl libxmuu1 linux-generic-pae linux-headers-2.6.32-21 linux-headers-generic-pae 
linux-image-generic-pae lockfile-progs logrotate lsb-release lshw lsof ltrace make man-db 
manpages memtest86+ mime-support mlocate mtr-tiny netcat-openbsd ntfs-3g ntpdate openssh-
client openssl parted pciutils plymouth-theme-ubuntu-text popularity-contest powermgmt-
base ppp pppconfig pppoeconf psmisc python python2.6 python-apt python-central python-
gdbm python-gnupginterface python-support rsync rsyslog strace tcpdump telnet time 
ubuntu-keyring ubuntu-minimal ubuntu-standard ufw update-manager-core ureadahead usbutils 
uuid-runtime vim-common vim-tiny w3m wget xauth xml-core tasksel-data tasksel aptitude 
bsdutils dmsetup linux-firmware locales nano os-prober python-minimal sgml-base 
libcwidget3 libept0 libsigc++-2.0-0c2a libxapian15 iptables kbd console-setup console-
terminus libncursesw5 python2.6-minimal libssl0.9.8 xkb-data libgdbm3 perl perl-modules 
grub-pc grub-common ucf gettext-base libdevmapper1.02.1 libfreetype6
 echo /usr/share/grub/
 sudo mkdir /usr/share/grub
 sudo cp ./grubstore/unicode.pf2 /usr/share/grub/
```